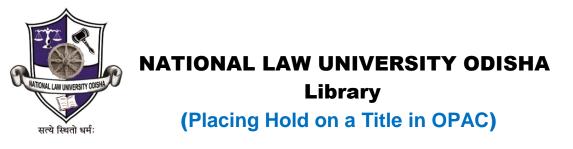

Book can be reserved/put on hold only if the particular book is issued by someone else.

## Link: <u>http://192.168.0.9:8001/</u> (intranet) & <u>http://14.139.213.74:8001/</u> (internet)

1. You must be logged in to make a hold.

| - → C 🗋 192.168.                                   | <b>1.9</b> :8001                                                  | ۹                                              | NATIONAL LAW                                                                               | UNIVERSITY ODISH                                                                                                    | IA, CUTTACK                                                                           | ₩ Cart                                  | ≡ Lists -                                                                                 | Log in to your accourt |
|----------------------------------------------------|-------------------------------------------------------------------|------------------------------------------------|--------------------------------------------------------------------------------------------|----------------------------------------------------------------------------------------------------|---------------------------------------------------------------------------------------|-----------------------------------------|-------------------------------------------------------------------------------------------|------------------------|
| Search                                             | Library catalog • All                                             | , nine)                                        | •                                                                                          |                                                                                                    |                                                                                       |                                         |                                                                                           | ٩                      |
|                                                    |                                                                   |                                                | Advano                                                                                     | ed search                                                                                                    |                                                                                       |                                         |                                                                                           |                        |
| Our Website<br>Research<br>Databases<br>Contact Us | The Online Public /<br>learning resources so<br>box at the top of | Access Catale<br>uch as Books,<br>this page or | ogue (OPAC)provide<br>Journals/Reports and<br>click "Advanced sea<br>th is issued to someo | Law University<br>s access to search th<br>d Bare Acts. Explore the<br>inch' for additional sea<br>one else. Feel free to co | e holdings of lib<br>e library in the ses<br>arch options. It :<br>ontact library for | rary<br>arch<br>also<br>any<br>Fi<br>Ne | og in to your<br>ogin:<br>hassword:<br>Log in<br>ind out will<br>wittens<br>Please choose | hat's new!             |

2. Once you are logged in, search for the title, you want to place a hold for.

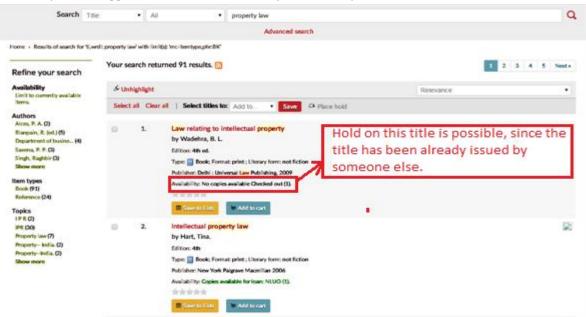

3. Go to the details page of the title and click on 'Place hold'.

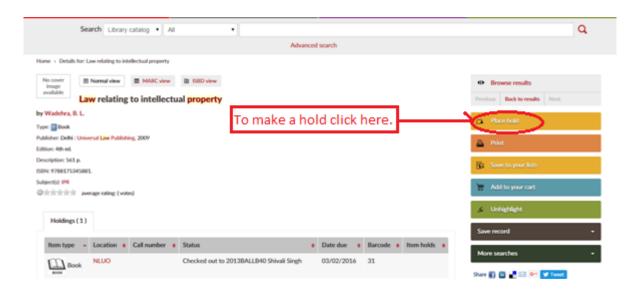

4. Click on 'Show more options'.

| ÷                                                     | ONLINE PUBLIC ACCESS CATALOGUE<br>NATIONAL LAW UNIVERSITY ODISHA, CUITACK <b>Cart</b> Lists -<br>(Press Pressed Trystless for the follow of Legal Education.) |                  |  |  |  |  |  |  |  |
|-------------------------------------------------------|----------------------------------------------------------------------------------------------------|------------------|--|--|--|--|--|--|--|
|                                                       | Welcome, Miss Puspalata                                                                                                    | Tripathy Log out |  |  |  |  |  |  |  |
| Search Library catalog  All                           | •                                                                                                    | Q                |  |  |  |  |  |  |  |
| Advanced search                                       |                                                                                                    |                  |  |  |  |  |  |  |  |
| Home + Placing a hold                                 |                                                                                                    |                  |  |  |  |  |  |  |  |
| Place a hold on Law relating b Pick up location: NLUO | ta Tripathy (NLUONTLT064)<br>to intellectual property , by Wadehra, B. L.                                                                                     |                  |  |  |  |  |  |  |  |
| Show more options<br>Place hold                       | Click here to proceed further to place hold.                                                                                                    |                  |  |  |  |  |  |  |  |

Powered by Koha

5. Click on 'A specific copy' and choose the copy by clicking the radio button against it. Then click on 'Place hold'.

|                        |                        |                  |                 |                     |             | Welcome                       | Miss Puspalata Tripathy | Log out |
|------------------------|------------------------|------------------|-----------------|---------------------|-------------|-------------------------------|-------------------------|---------|
| Search Library catalog | • Al                   | •                |                 |                     |             |                               |                         | ٩       |
|                        |                        |                  | Advan           | ced search          |             |                               |                         |         |
| Home + Placing a hold  |                        |                  |                 |                     |             |                               |                         |         |
| Confirm                | n holds for: Pu        | Ispalata Tri     | pathy (NLU      | ONTLT064)           |             |                               |                         |         |
| 2 Pla                  | ce a hold on Law re    | lating to intell | ectual property | , by Wadehra, B. L. |             |                               |                         |         |
|                        | Pick up location:      | NLUO             |                 | •                   |             |                               |                         |         |
| Hide                   | nd choose the          | <u> </u>         |                 |                     |             |                               |                         |         |
|                        | Hold not needed after: | A specific       | Clear date      |                     |             | ng the radio b                |                         |         |
| Сору                   | Item type              | Barcode          | Home library    | Last location       | Call number | Information                   |                         |         |
| 0                      | Book Book              | 31               | NLUO            |                     |             | Due 03/02/2016<br>Not on hold |                         |         |
| Place h                | old                    |                  |                 |                     |             |                               |                         |         |

6. Now you will be directed to 'your summary' page where you can see the details of hold.

| Home + Puspalata Tripathy + Yo | ur summary                                       |                |            |               |                  |          |          |        |  |  |
|--------------------------------|--------------------------------------------------|----------------|------------|---------------|------------------|----------|----------|--------|--|--|
| Our Website                    | Hello, Puspalata Tripathy                        | ,              |            |               |                  |          |          |        |  |  |
| Research<br>Databases          | Click here if you're not Miss Puspalata Tripathy |                |            |               |                  |          |          |        |  |  |
| Contact Us                     | Checked out Holds                                |                |            |               |                  |          |          |        |  |  |
|                                | Holds (1 total)                                  |                |            |               |                  |          |          |        |  |  |
| your summary                   | Title                                            | •              | Placed on  | Expires on 🔹  | Pick up location | Priority | Status • | Modify |  |  |
| your fines                     | Law relating to intellectual property            | Wadehra, B. L. | 28/01/2016 | Never expires | NLUO             | 1        | Pending  | Cancel |  |  |
| your personal details          |                                                  |                |            |               |                  |          |          |        |  |  |
| change your password           |                                                  |                |            |               |                  |          |          |        |  |  |
| your reading history           |                                                  |                |            |               |                  |          |          |        |  |  |
| your purchase<br>suggestions   |                                                  |                |            |               |                  |          |          |        |  |  |
| your messaging                 |                                                  |                |            |               |                  |          |          |        |  |  |
| your lists                     |                                                  |                |            |               |                  |          |          |        |  |  |
|                                |                                                  |                |            |               |                  |          |          |        |  |  |